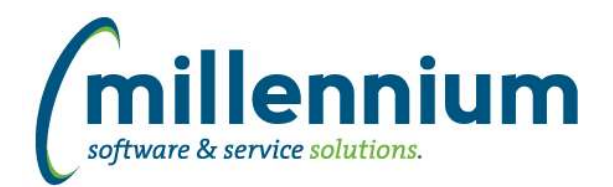

# *FASTAR*

# **Case: 26742 Support for hierarchy coding filters on custom reports**

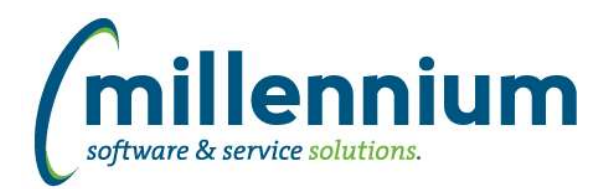

# *FASTBUDGET*

#### **Case: 19661 Splitting Batches not updating source transactions properly**

Fixed a bug when batching if multiple batch numbers are created. For example, in the past, if you had 12,000 records that were split into two batches: 9,000 in A and 3,000 in B, after posting all 12,000 original records would be updated as if they were all in batch B, and it would appear as if batch A had no transactions. This case will correctly update the 9,000 transactions as batch A and the second 3,000 transactions as batch B. This works when batching either Detailed or Summary records.

#### **Case: 23761 Dynamically generate import query list of fields from Excel Import Spec**

On the Budget Admin -> Import Data screen, when selecting the "By Custom Query" option, the list of fields that are required to be in the query (that display on the right side of the screen) are now dynamically generated based on the setup of the Excel Import Spec.

# **Case: 24772 Allow edit of imported data before posting**

On external source and Admin Excel import, you can now edit any invalid GL codes prior to completing the import. This is especially useful when importing from your ERP system where you cannot edit the GL codes at source. We have also streamlined the wizard in this case for Development vs. Admin imports.

# **Case: 26209 Add Budget Type filter to Review End User Requests report**

Added Budget Type filter to the Review End User Requests report.

#### **Case: 26263 Development Entry: Additional Info field not clearing**

Fixed a bug on the Development Entry screen. When adding a new record the Additional Info field was always populated with the value of the first row in the grid.

#### **Case: 26266 Create new Manage Development Series pages**

Updated the Manage Development Series screen to a new format.

#### **Case: 26456 Clicking in Comments field in Budget Transfer header clears all data from the field**

Fixed a bug where any comments in the Comments field of the header record of a Budget Transfer would be wiped out when the field gained focus.

#### **Case: 26552 Remove company input from Budget selection page**

Removed company dropdown input from the main Budget selection page when entering the application (when selecting a Chart and Fiscal Year).

#### **Case: 26553 Update controls on Development and Admin Entry increase**

Converted GL filter controls to Multi Level List style hierarchy based filters.

# **Case: 26554 Create New Manage Budget Series pages**

Updated the Manage Budget Series page to new style data entry grid, and removed the horizontal scroll bar. This will make it easier to view columns on the right hand side that you used to have to scroll to see.

# **Case: 26682 Upgrade Budget Admin pages**

Removed the delete tab, upgraded the main datagrid, allow deleting directly from the datagrid.

*Wednesday, March 30, 2016*

*Page 2 of 12*

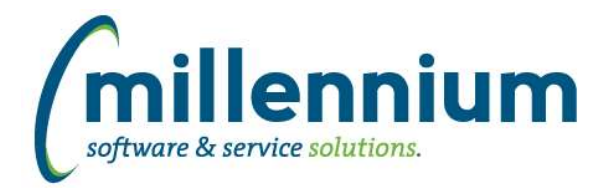

# **Case: 26730 Add budget type column and filter to Budget Transfer Status report**

The Budget Type filter, and column, have been added to the Budget Transfer Status report.

# **Case: 26747 Budget to Finance integration - view changes**

Updated integration with Finance Reporting to allow for spreading model logic % spread and also to accumulate the data by budget period. i.e. if data goes into period 6, it will now show in period 7, period 8, etc.

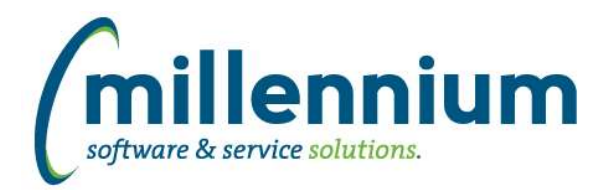

# *FASTBUILDER*

# **Case: 26438 Exporting/importing custom reports with large queries**

Modified how custom reports are exported so that reports with large queries won't generate errors when importing.

Old reports stored in .mcsl files that were exported before this version will still import correctly, unless the query is too big in which case you'll have to re-export the report.

#### **Case: 26604 Automatically issue grants to Client Warehouse Tables**

When new tables are created using the Client Warehouse Builder option, these tables are automatically granted access to the FAST "Query" account allowing the tables to be used by Query Builder and Page Builder. Access was not being granted to the FAST "Base" account.

We are now automatically granting access to the FAST "Base" account as well. This allows custom reports to be used as the source for Dynamic Selections on baseline reports.

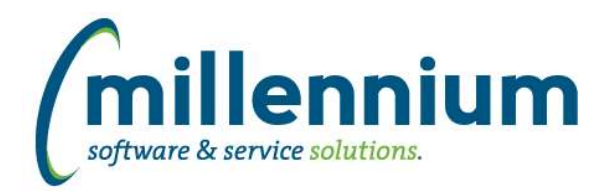

# *FASTFINANCE*

### **Case: 25630 Add Document Text to Document Details drill down**

When drilling down on a JV, Invoice or PO, if the document has header text, this will now display in a "Document Text:" section. If the document does not have header text this section will not display.

# **Case: 26306 Add "Period To" to filter cookie trail on Date Range report PDF/Excel output**

When exporting the Date Range format of any of the three Operating Statement summary reports, the resulting file will now show both the From and To periods selected in the filter options (previously, only the From period was displayed).

#### **Case: 26783 Bug preventing liquidated encumbrances from appearing on Document Search and Document Type Query**

Fixed a bug where searching for POs on the Document Search or Document Type Query screens would not return results if the PO was already liquidated.

#### **Case: 26879 Show associated POs/Reqs in Doc Ref Num column on Document Type Query**

On the Document Type Query report, when searching for a PO, any associated Reqs will now show in the Doc Ref Num column. When searching for a Req, any associated POs will show in the Doc Ref Num column.

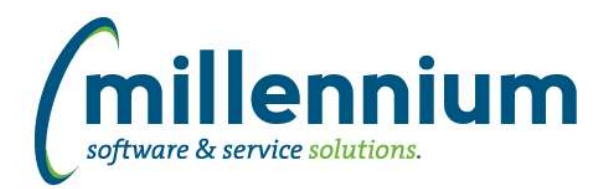

# *FASTHR*

# **Case: 26428 Create "Reports To" reporting page**

Added a new "Position Reports To" report under the Employees menu.

# **Case: 26443 Add columns to Beneficiary table & make a new Beneficiary reporting page**

Added columns to the FASTHR.SYNBENEFICIARY warehouse table, and created a new Beneficiary reporting page.

# **Case: 26576 Add JOB\_ELIGIBLE\_DATE to warehouse**

Added JOB\_ELIGIBLE\_DATE into ALLJOBS, CURRENTJOBRECORDS and CURRENTPRIMARYJOBS tables. This field is populated from NBRBJOB\_ELIGIBLE\_DATE.

#### **Case: 26577 Data as at date does not represent when client warehouse steps complete**

The "Data as at" date label was showing the date when the baseline FAST data refresh completed. This has been updated to show the date when the custom Client Warehouse steps have completed.

#### **Case: 26620 Add Termination Reason to the Employee Terminated Information report**

Added Termination Reason column to the Employees -> Termination Listing report.

#### **Case: 26643 Add race to Employee Info table**

Race codes and descriptions have been added to the FASTHR.SYNEMPLOYEEINFO warehouse table. These columns have also been pushed out to the Employee New Hires report, but disabled by default.

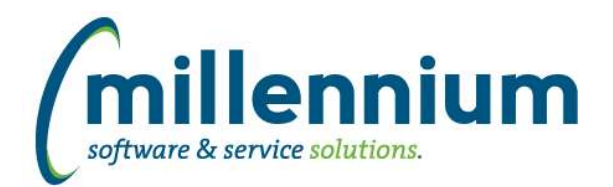

# *FASTJV*

# **Case: 26743 Support for hierarchy coding filters on custom reports**

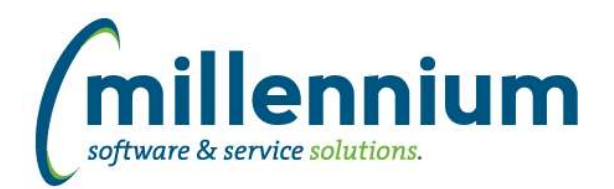

# *FASTPCARD*

# **Case: 26744 Support for hierarchy coding filters on custom reports**

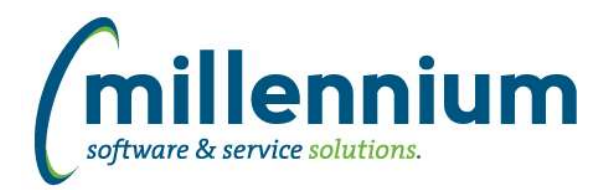

# *FASTPORTAL*

#### **Case: 23793 Add filters to Scheduler page**

A Filter Options tab has been added to the Scheduler page to replace the previous method of filtering data using check boxes.

# **Case: 25173 Load a Pinned Report without auto executing**

Updated the pinned reports tab to allow users to click on the report name to load the report without executing it.

Users can still click the execute button/column to load and auto-execute the report with a single click.

#### **Case: 25707 Use current system time for default START TIME in Scheduler**

When creating a new scheduled report, the default selected start time will be based on the current time (rounded to the nearest half hour) rather than always defaulting to midnight.

#### **Case: 26369 Improve Excel import process on new style data entry pages**

Changed how Excel import works on data entry pages.

Large files with many rows will now import without causing the local web browser to freeze or crash.

If validation fails the system will generate an Excel file for the user to download that highlights which cells failed validation.

If some but not all rows are successfully imported the system will generate an Excel file with the rows that failed to import.

# **Case: 26674 Show mandatory filters before Execute button is clicked**

Updated the Filter Options tab on all reporting pages in all applications to make it more obvious, before attempting to run the report, when a filter is required.

# **Case: 26676 Move execute button for pinned report to left most position**

With the changes from case 25173 allowing users to load (but not execute) a pinned report by clicking on the name of the report, we have moved the execute button to the far left of the pinned reports list so this button is right beside the report name, making it easier to decide between loading and executing the report.

#### **Case: 26820 Don't attach blank reports when Report Scheduler runs but returns no results**

When a schedule runs successfully but the report returns no results, instead of getting a blank report attached to the email, the user will now get a message that indicates the schedule ran but the report returned no results.

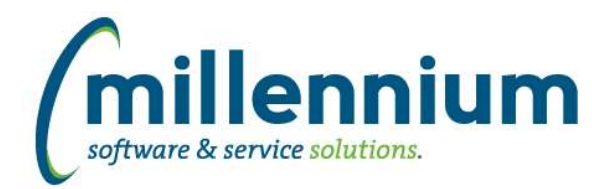

# *FASTRESEARCH*

# **Case: 26745 Support for hierarchy coding filters on custom reports**

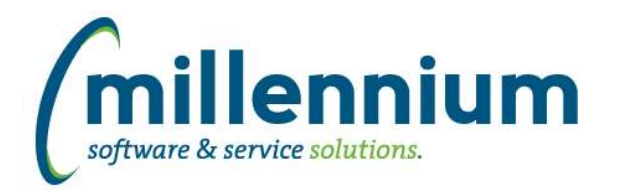

# *FASTSTUDENT*

# **Case: 26099 Grade PDF on CRN Approval page**

CRN Grade Approval PDF has been updated to support listing multiple instructor names.

#### **Case: 26517 Data as at date does not represent when client warehouse steps complete**

The "Data as at" date label was showing the date when the baseline FAST data refresh completed. This has been updated to show the date when the custom Client Warehouse steps have completed.

#### **Case: 26606 Reduce memory use during the addition of history records into the class list table**

Modified data refresh process to use less memory when loading the class list warehouse table.

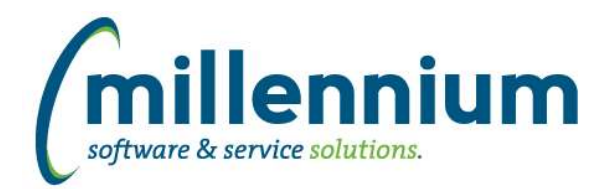

# *FASTWEBREQ*

#### **Case: 26493 Name field added to PO\_REPORTING warehouse table**

Name field from the PO Header has been added to the PO Reporting warehouse table.

#### **Case: 26578 Data as at date does not represent when client warehouse steps complete**

The "Data as at" date label was showing the date when the baseline FAST data refresh completed. This has been updated to show the date when the custom Client Warehouse steps have completed.

#### **Case: 26664 Can't use Advanced Options on Requisition Status report**

Fixed a bug that was causing the Requisition Status report to break when trying to use Group Functions on the Advanced Options tab.

#### **Case: 26724 Need to check to make sure FOAPAL codes associated with a Requisiton are still active when posting**

Fixed a bug during the posting process where FOAPAL code validation was not checking the status indicator to enforce that only active codes would be posted.

#### **Case: 26746 Support for hierarchy coding filters on custom reports**